## How To Access Event Permission Slips

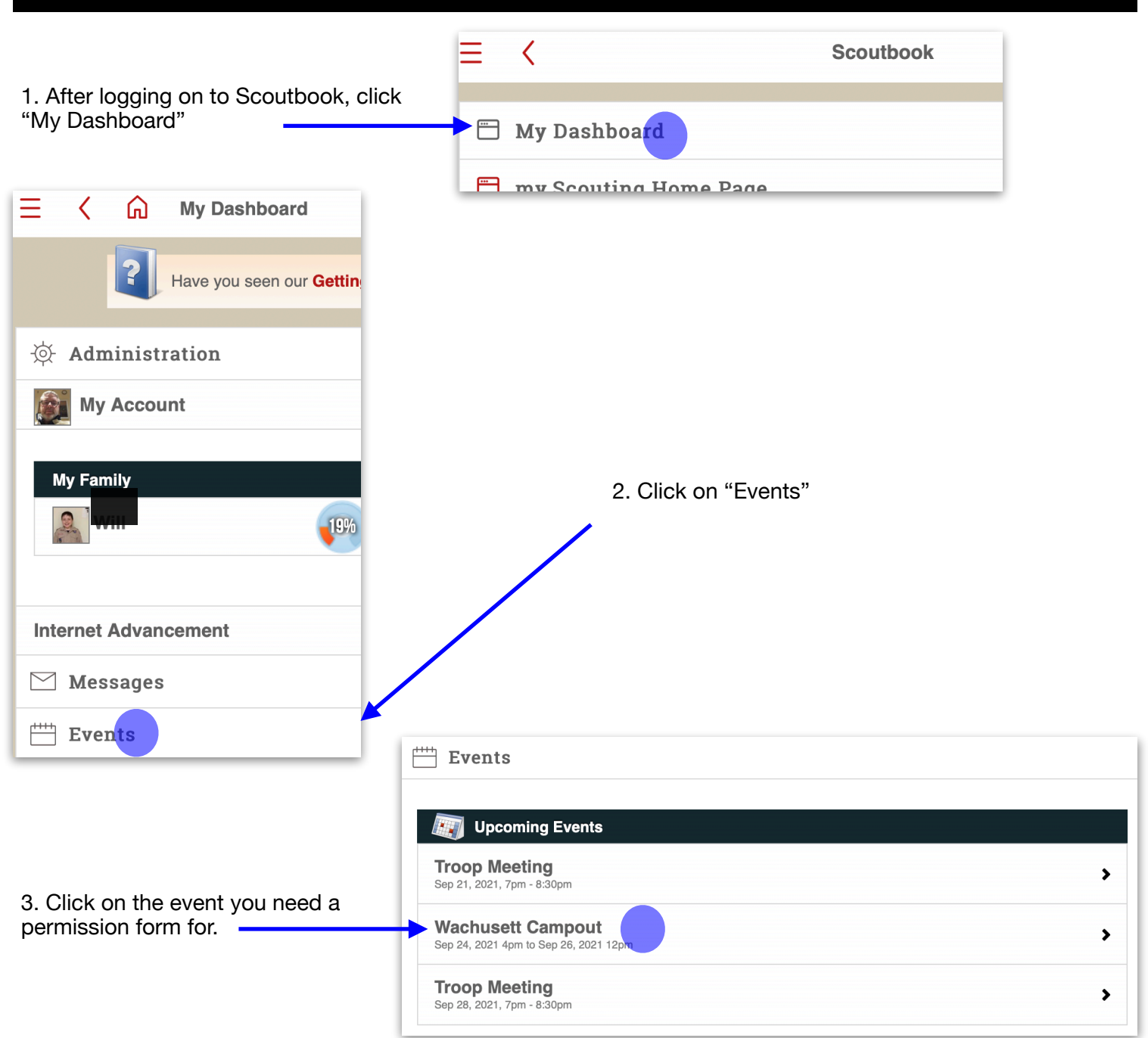

## **Permission Slips**

Permission slips are require convenience so you just ne permission slip depending of

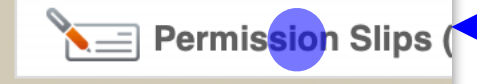

4. Scroll down and click on the "Permission Slips" button. This will open a PDF with prefilled permission slips for each Scout your role has access to. All you need to do is print the pages you need, review the permission slips, sign them, and turn them in when requested.